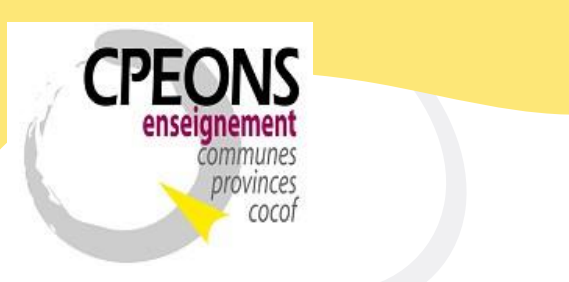

**Conseil des Pouvoirs organisateurs de l'Enseignement Officiel Neutre Subventionné** 

Bvd. Emile Bockstael, 122 – 1020 Bruxelles (5ème étage) 02 882 12 30 www.cpeons.be – cpeons@cpeons.be

# **Installation de l'application GIPS Nouvelle année scolaire (ex : 2022-2023) Version locale.**

Les fichiers sont à télécharger sur le [site internet du CPEONS,](https://www.cpeons.be/) sous l'onglet « Enseignement de promotion sociale »  $\bullet \bullet \bullet$  « GIPS »  $\bullet \bullet \bullet$  Applications », dans la partie « Version locale », sous le point « 1 - Nouvelle année scolaire ».

## **1. Base vide 2022-2023 – W:\Ec222023.mdb** NB : A installer qu'une

#### seule fois.

- décompresser la base de données dans le répertoire **« W:\ »** - Ouvrir « **W:\Ec222023.mdb** » pour récupérer les données de 2021-2022.

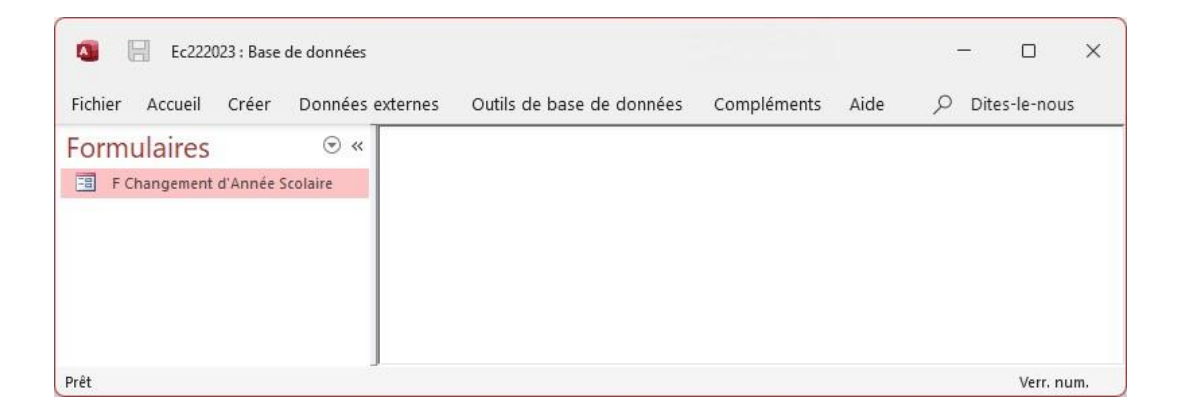

- Dans la base de données Ec22023.mdb ouvrir le formulaire « **F Changement d'Année Scolaire »**  et lancer le changement d'année scolaire (bouton).

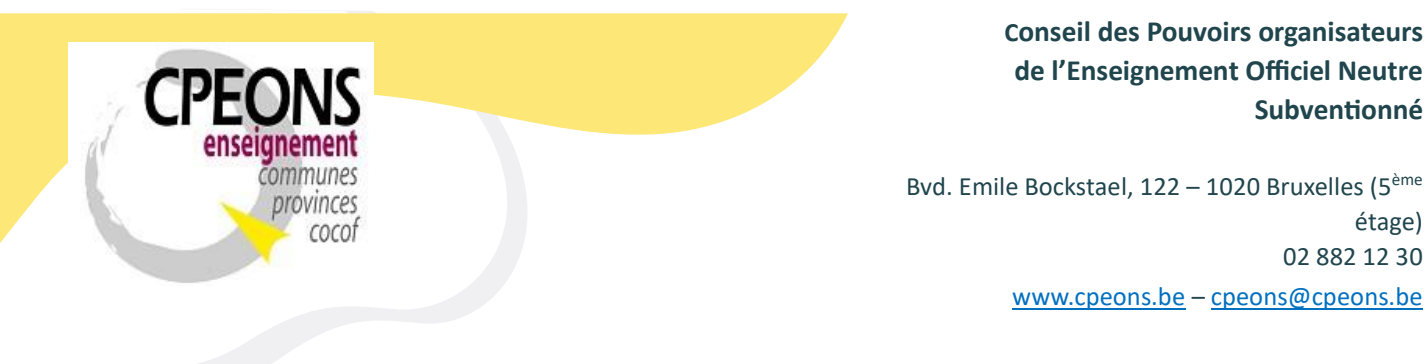

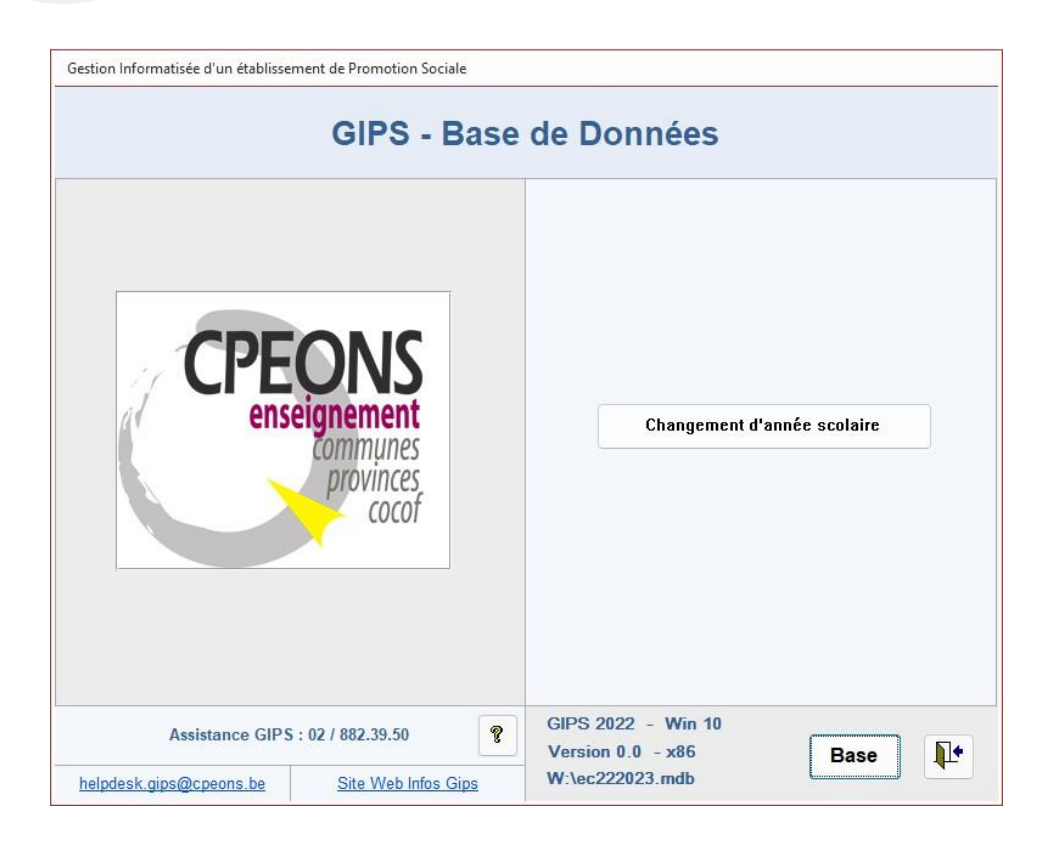

## **2. Gips Update 2022-2023**

NB : Ce programme de mise à jour automatique pour les applications GIPS est à installer sur tous les postes de travail de GIPS.

- Décompresser les fichiers dans le répertoire **« C:\GIPS\Applications 2223\ »** 

## Exemple :

étage)

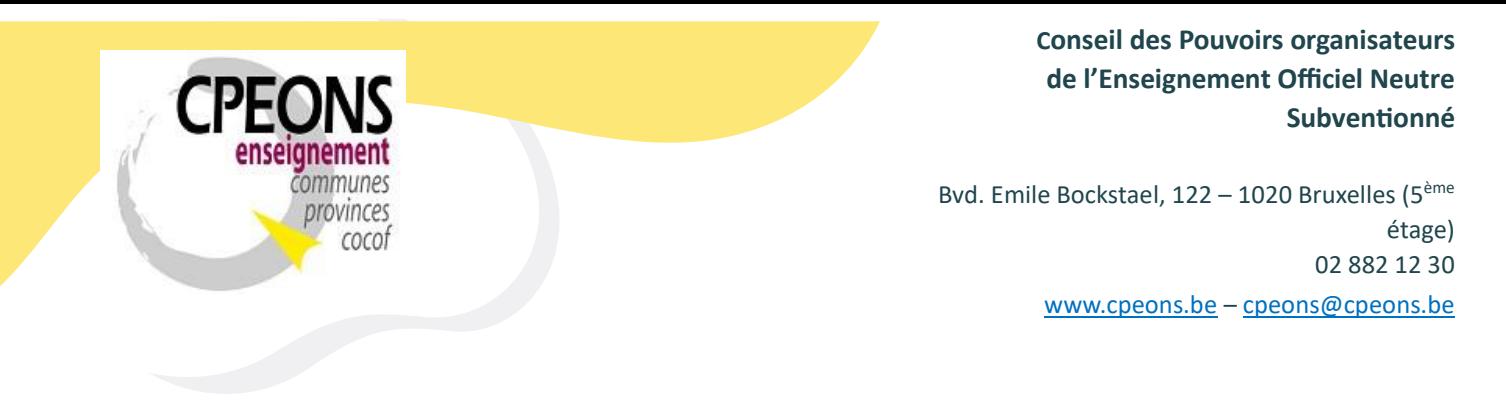

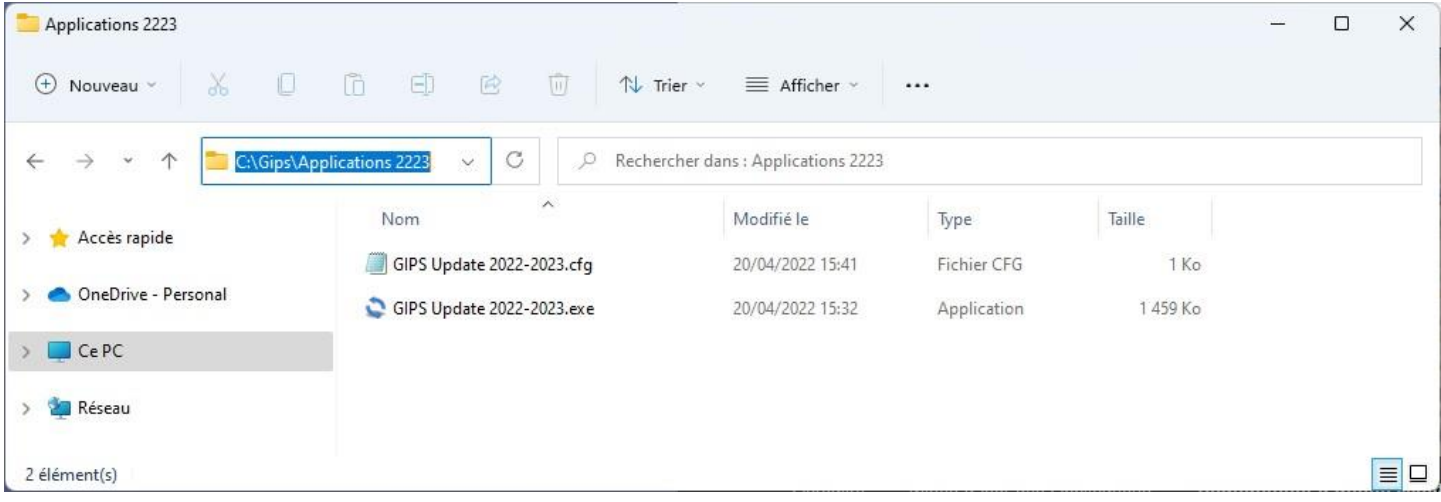

- Exécuter le programme « **Gips Update 2022-2023.exe »** 

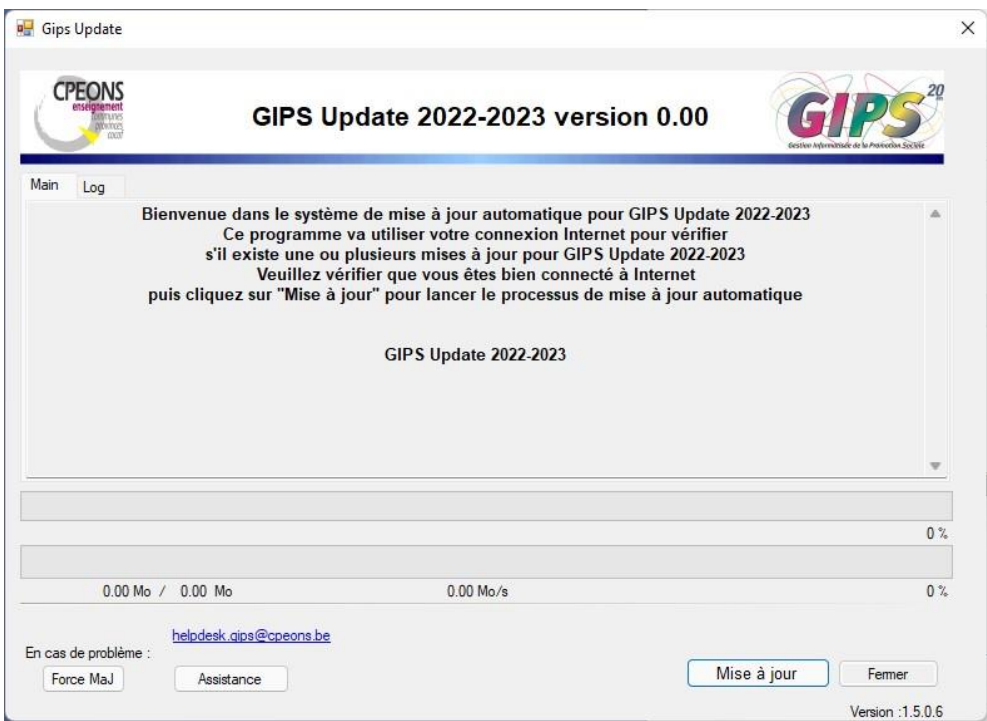

- Cliquer sur le bouton « Mise à jour »

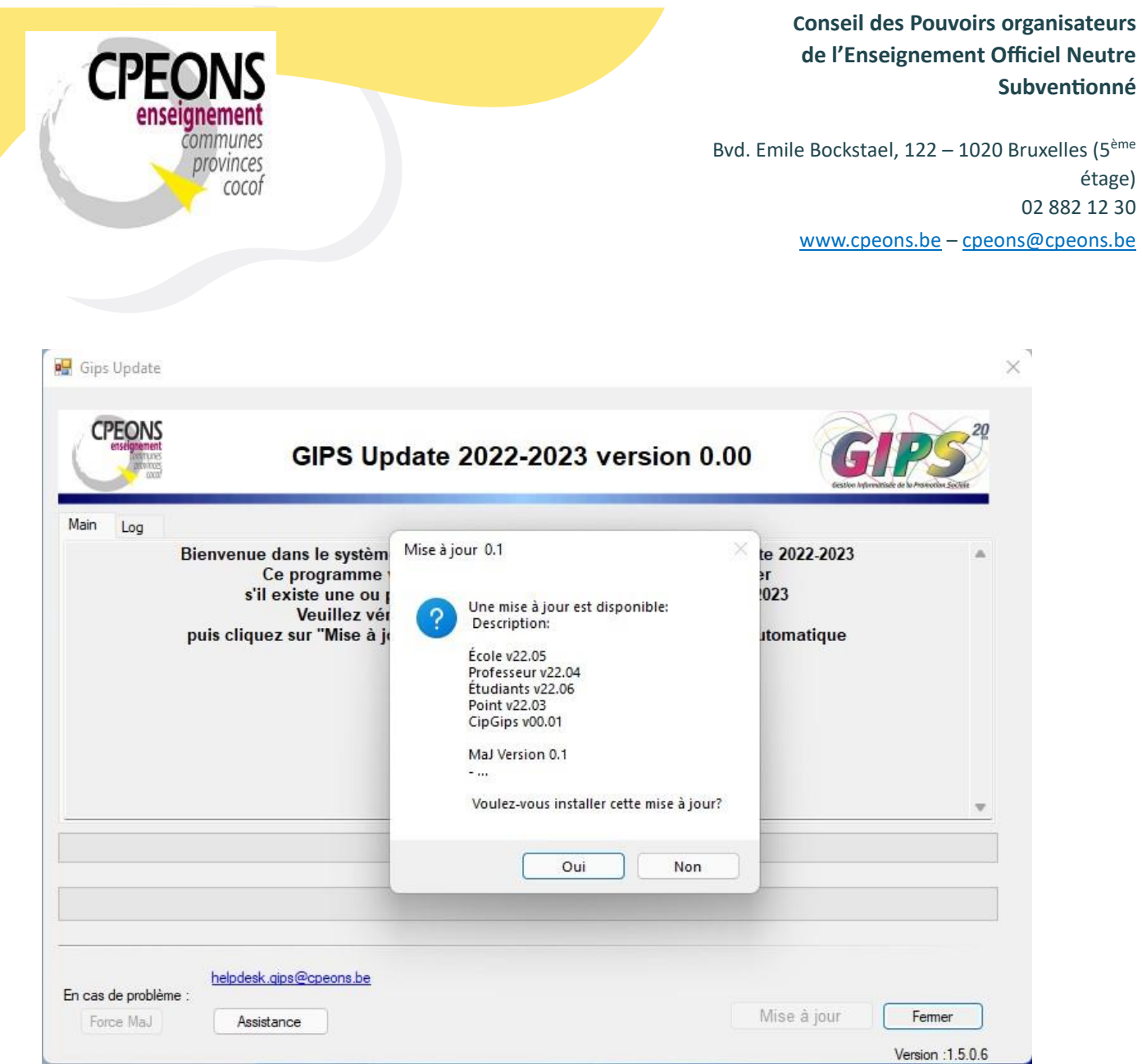

- Cliquer sur le bouton « Oui »

Le programme télécharge toutes les applications GIPS au même niveau que le « Gips Update 2022- 2023.exe ». Dans ce cas-ci, dans le répertoire **« C:\GIPS\Applications 2223\ »** 

Exemple :

### **Conseil des Pouvoirs organisateurs de l'Enseignement Officiel Neutre Subventionné**

Bvd. Emile Bockstael, 122 – 1020 Bruxelles (5ème étage) 02 882 12 30 www.cpeons.be – cpeons@cpeons.be

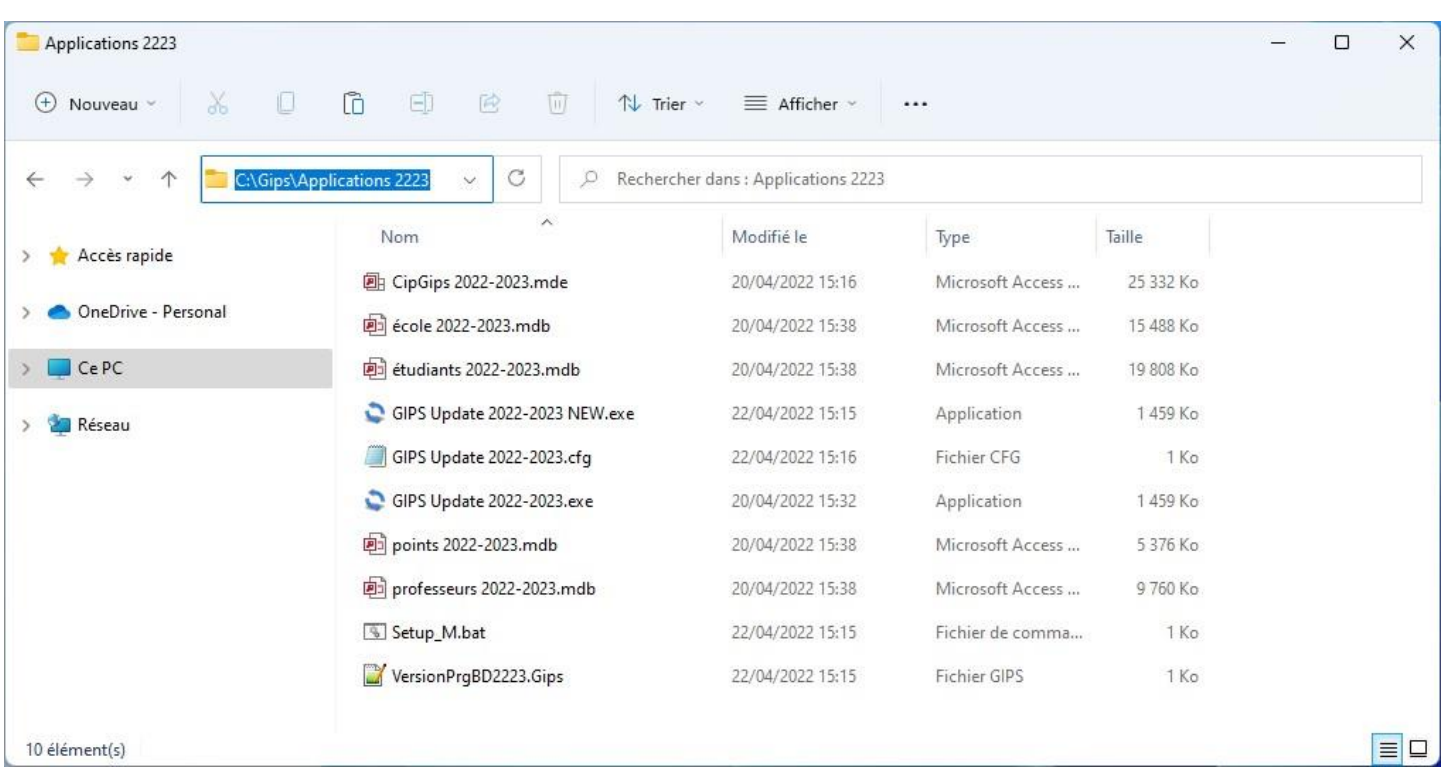

#### **3. Pour Terminer**

ommunes provinces cocof

- Créer les nouveaux raccourcis des applications GIPS sur le bureau de Windows. (Cela permet de travailler directement dans les applications sans lancer Access).
- Créer un répertoire **W:\Mecol2223** dans lequel vous déverserez le contenu de **W:\Mecol2122.**
- Ouvrir **école 2022-2023** (Copie le Mcip2223 dans le « W:\ » et met à jour le « Gips Update 20222023.exe »)
- Ouvrir **Professeur 2022-2023** (Crée les paramètres pour Office) Ouvrir **CipGips 2022-2023**.